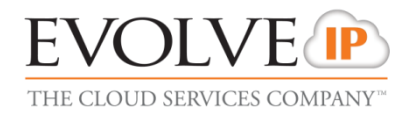

# **Call Recorder**

## **SYSTEM REQUIREMENTS/TROUBLESHOOTING GUIDE**

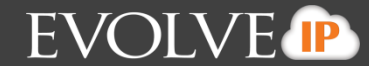

### **Full System Requirements:**

In this section we'll describe the minimum hardware and software requirements to run The Evolve Office – Call Recorder.

*Operating System Platforms: Microsoft Windows, Mac OS X*

### **Hardware Requirements:**

- 1. Microsoft Windows or Mac OS X
	- a. 1.4 GHz or higher Intel Core 2 duo processor or compatible CPU
	- b. 2 GB of RAM recommended minimum; more memory generally improves performance
	- c. 60 MB available hard disk space
	- d. Video graphics card with minimum of 8 MB of RAM
	- e. Super VGA monitor (15 inches or larger)
	- f. Recommended minimum screen resolution 1080x1024
	- g. HTTP(s) connectivity to the Evolve IP Platform

### **Software Requirements:**

- 1. Windows XP with SP3 (or higher), Windows Vista, Windows 7, Mac OS X, 10.5, 10.6
- 2. Internet Explorer 7.0 or higher, Firefox 3.6, 10, 11, or 12, or Safari 5

### **Browser Javascript Requirements:**

In order to use call recorder, Javascript must installed and enabled.

- 1. Call recorder works with the following Java versions:
	- a. 1.6\_25
	- b. 1.7

### **Troubleshooting:**

#### **System Time Is Incorrect:**

1. If the recording time is incorrect, click on Account tab in the top right corner

**Account** 

2. Go to Time Info section on the left

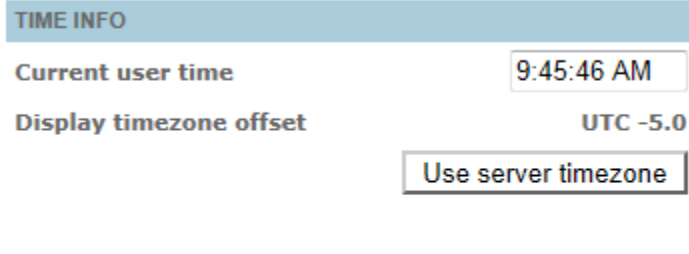

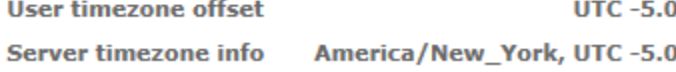

3. Confirm the user timezone offest is set to UTC -5.0

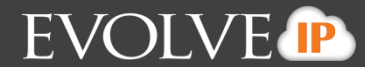

- 4. If this is incorrect (might reflect UTC-0), confirm the server timezone offest is America/New York, UTC-4.0
- 5. If the server timezone is correct, click the Use user timezone option

Use server timezone

6. Click Browse and confirm the time has changed

### **Inability to Export:**

- 1. Java must be installed in order to run this application. Check compatible Java versions.
- 2. Insure browser allows for pop-ups
- 3. Add website to trusted sites
- 4. If running Windows 7, you can launch the browser as an administrator
- 5. If you are still unable to export files, please contact your Group Administrator.

### **Unable To Listen To Recordings:**

- 1. Check with your system administrator to insure you are a part of the recording settings
- 2. Confirm browser, Call Recorder only works in Internet Explorer or Firefox
	- a. In IE you will get a media player on the top right
	- b. In Firefox you only can listen by selecting the speaker icon to start and stop recording
- 3. Insure that sound is enabled
- 4. Insure that speakers are working
- 5. Insure that you do not have sound on mute and volume is turned up
- 6. If this does not work have your local IT look at the PC setup

### **Technical Support:**

- 1. If the application is not accepting your logon credentials you must contact your Group Administrator.
- 2. For additional technical support please contact The Evolved Support Center at 610-964-8000 option 5.